# **アカウント発行通知に係る トラブル対処方法について**

アカウント発行通知メールが届かない等のトラブル発生時、参照してください。 $\blacksquare$ 

#### メールが届かなかった場合の対処

- ◯ 4~6月に「新規ユーザ登録申請」を実施した、若しくは、都道府県が代理で「新規ユーザ登録申請」を実施した場合、申請したメー ルアドレス宛に「アカウント発行通知メール」が届きます。
- ⃝ ただし、4~6月に貴機関で「新規ユーザ登録申請」を実施したものの、既にご利用中のG-MISアカウントがある場合は、「既存アカウ ント通知メール」が届きます。「既存アカウント通知メール」が届いた場合には、ご利用中のG-MISアカウントが存在するため、定期報告 時は、既存のアカウントをご利用ください。

★アカウント発行通知メールのイメージ

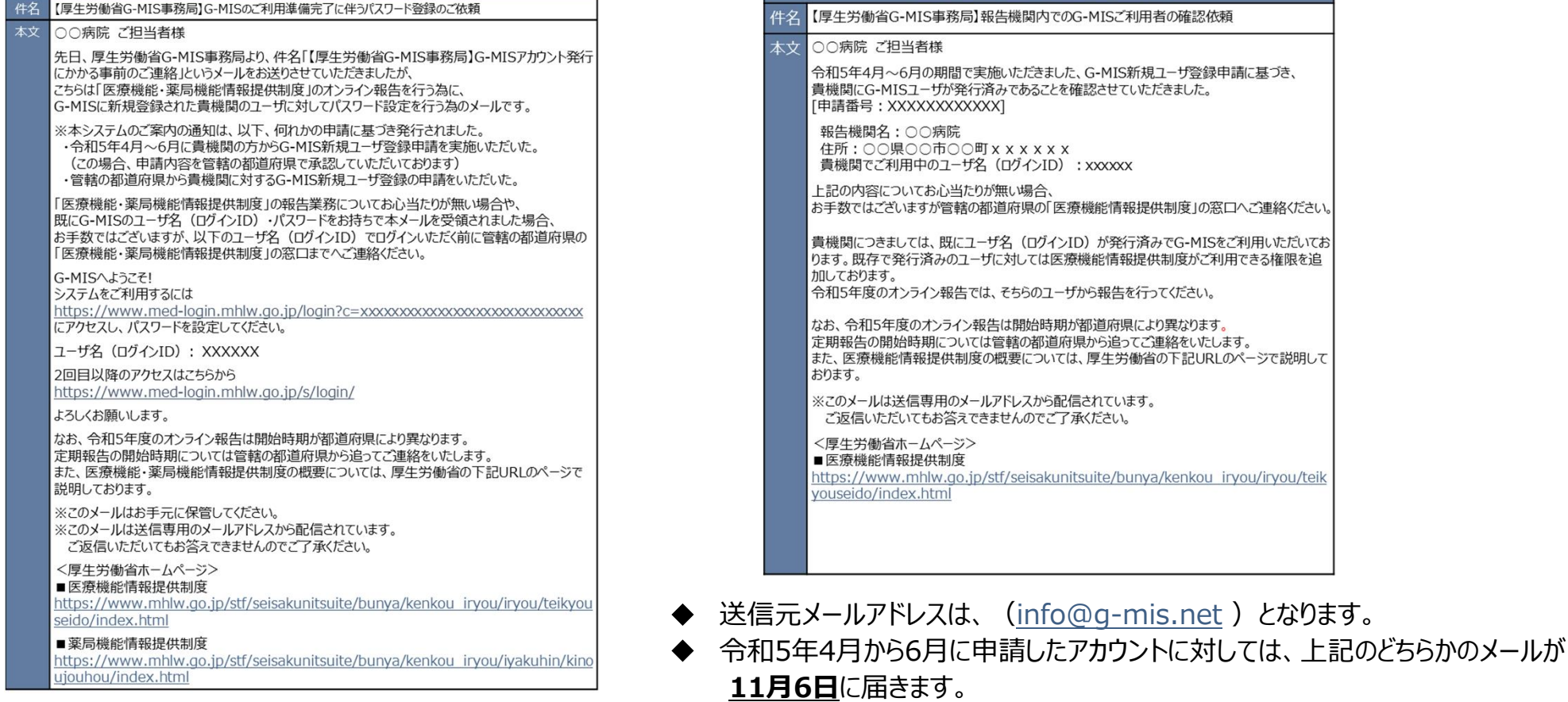

★既存アカウント通知メールのイメージ

# メールが届かなかった場合の対処

「新規ユーザ登録申請」を実施した、若しくは、都道府県が代理で「新規ユーザ登録申請」を実施したにも関わらず、「アカウント発行通 知メール」が届かなかった場合やURLにアクセスできなかった場合等、以下の手順に従い、該当する対処を実施してください。

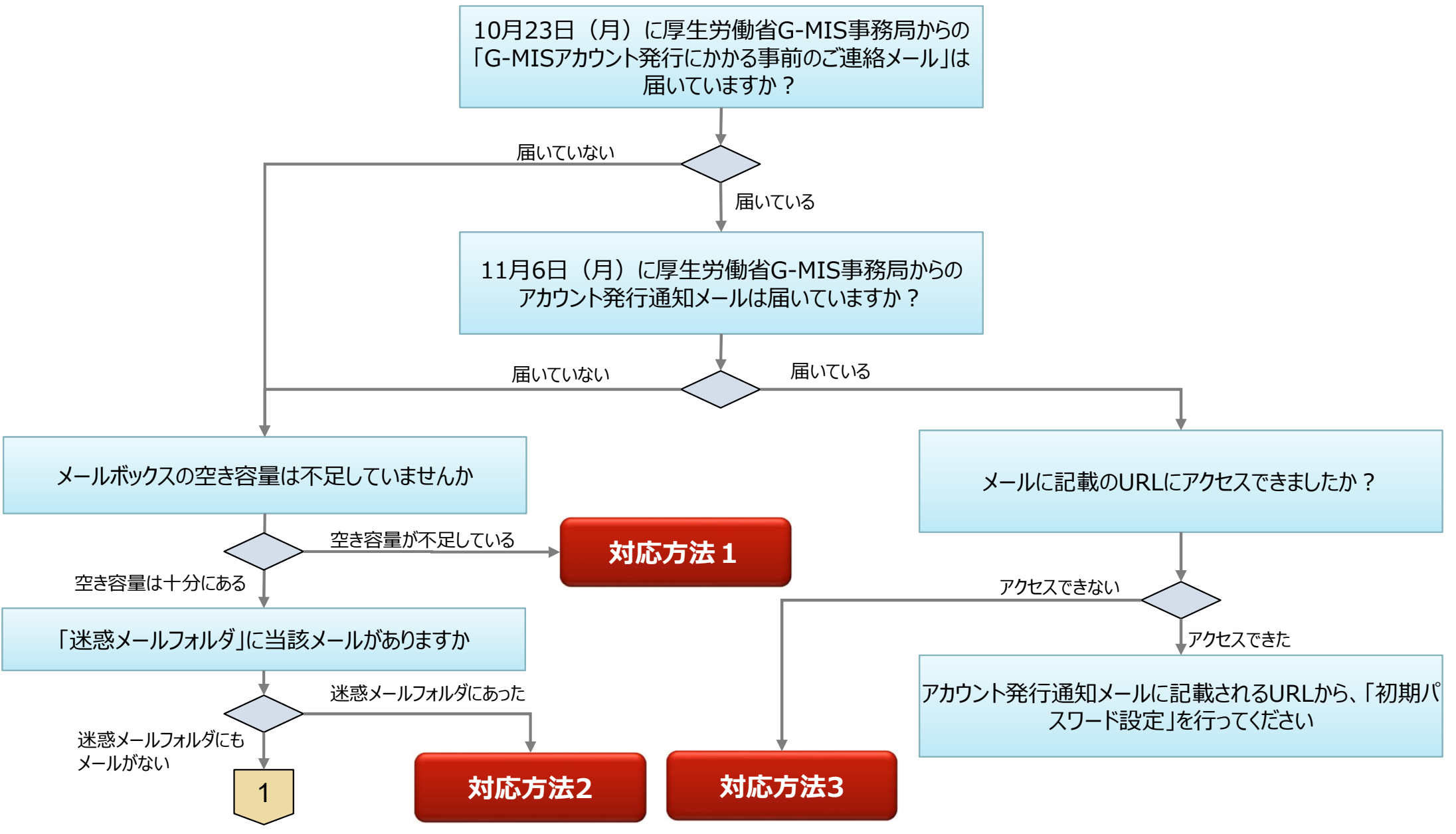

### メールが届かなかった場合の対処

前ページからの続き

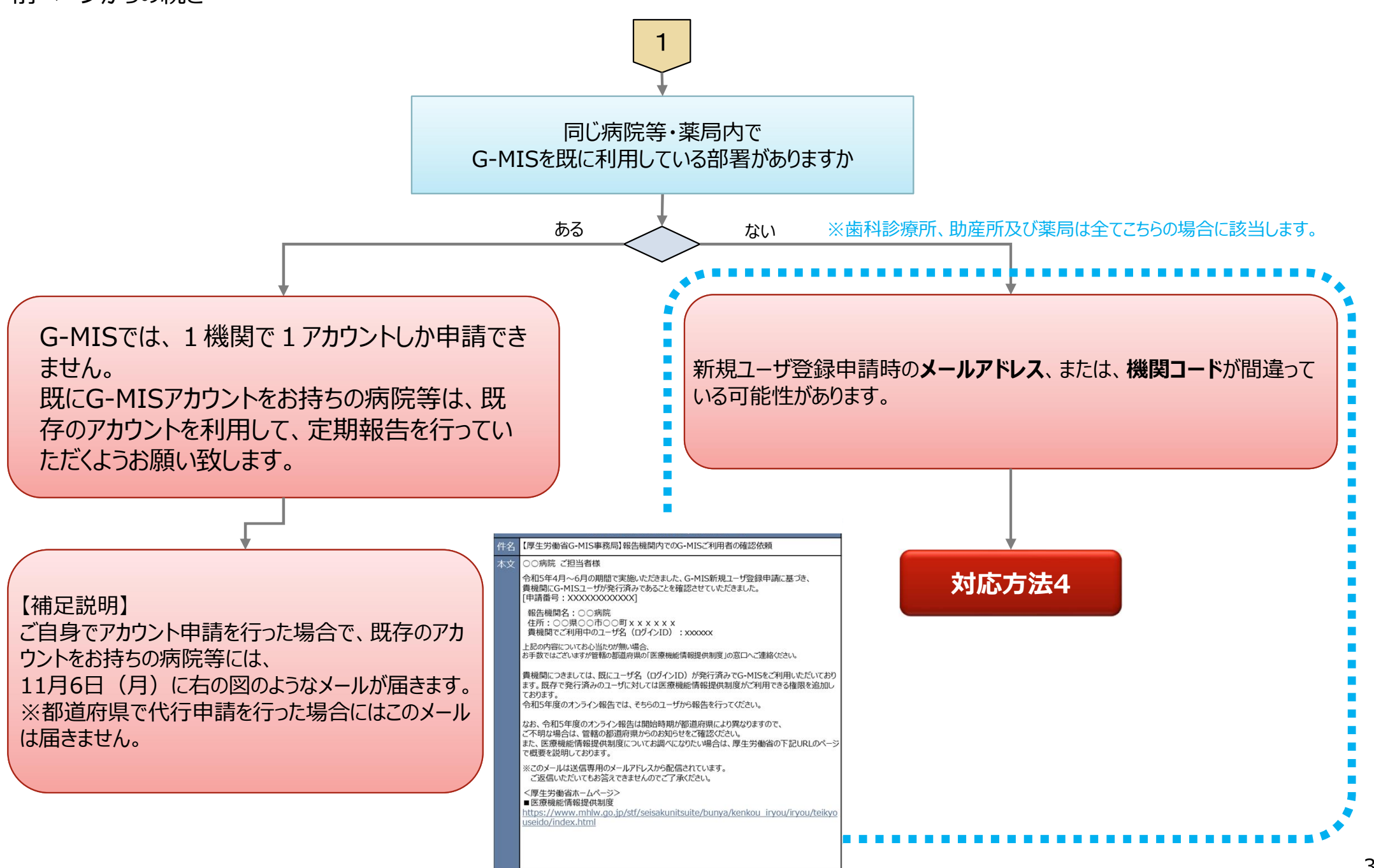

### 対応方法1 (メールボックスの空き容量が不足していた場合)

# **対応方法1** メールボックスの空き容量が不足していた場合

- ⃝ メールボックスの空き容量が不足している場合に空き容量を増やす方法は、ご利用中のメールソフトウェアにより、対応方法が異なります。 手順等については、ご利用中のメールソフトのホームページ等でご確認ください。
- ◯ メールサーバー上でメールが保管されている場合には、メールボックスの空き容量を確保した後、メールサーバからメールが再送されます。
- ◯ もしも、メールが受信できなかった場合には、アカウント発行通知メールの再送はできませんので、大変恐れ入りますが、都道府県窓口に 「ログインID」をご確認の上、「パスワードのリセット」を実施いただきますようお願いします。パスワードのリセット方法は、ログイン画面におき まして、「パスワードをお忘れですか?」のリンクを押していただくようお願いします。

# 対応方法1 (迷惑メールフォルダにメールがあった場合)

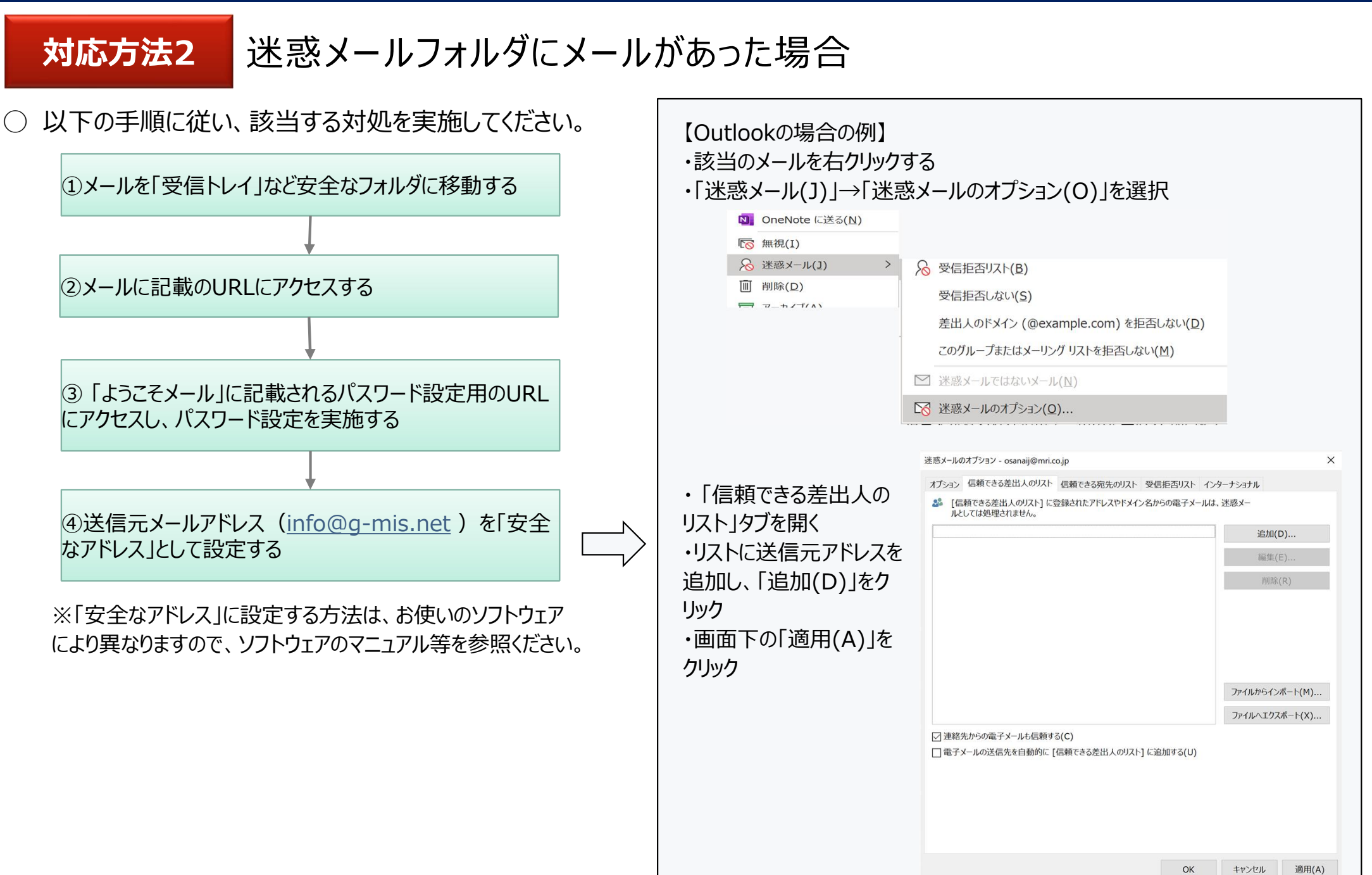

# 対応方法2 (メールにあるURLにアクセスできない)

# **対応方法3** メールにあるURLにアクセスできない

- 「このサイトにアクセスできません」というメッセージが出た場合、以下の理由などが考えられます。
	- ① ブラウザのキャッシュが溜まっている
	- ② サイトにフィルターがかかっている

ります。ブラウザのマニュアル等を参照ください。

③ サーバーがメンテナンス中などで利用できない状態にある

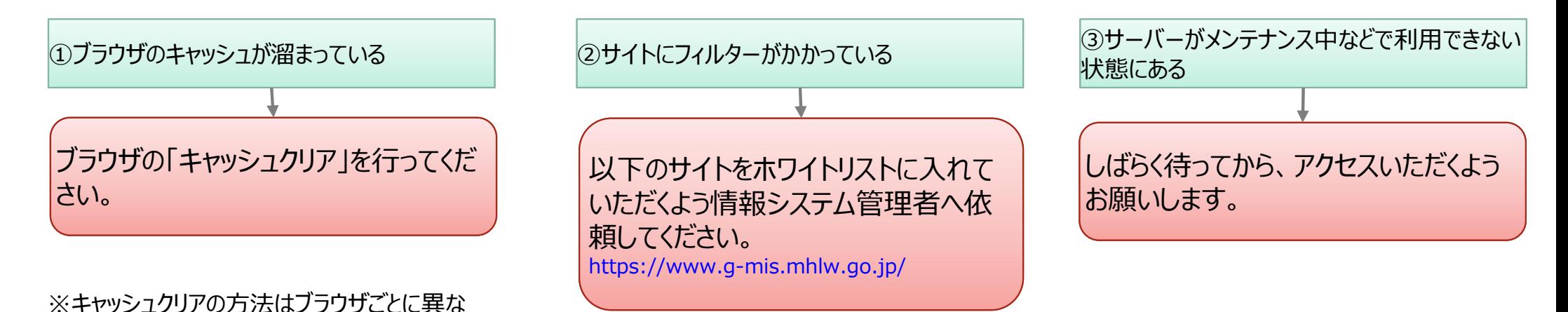

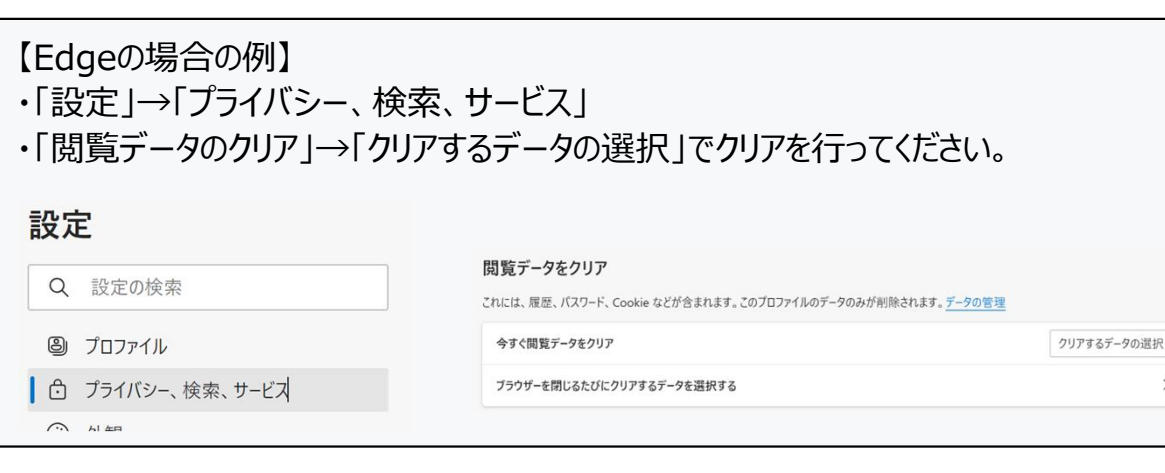

対応方法3 (メールが届いていない場合)

**対応方法4** 既存のアカウントが無いにも関わらず、アカウント発行通知メールが届かない

- この場合、以下の理由が考えられます。
	- ① メールが送信エラーとなっている
	- ② 病院等のご担当者様が把握していない既存のアカウントが存在する
	- ③ 新規ユーザ登録申請時、機関コードを誤って登録してしまった

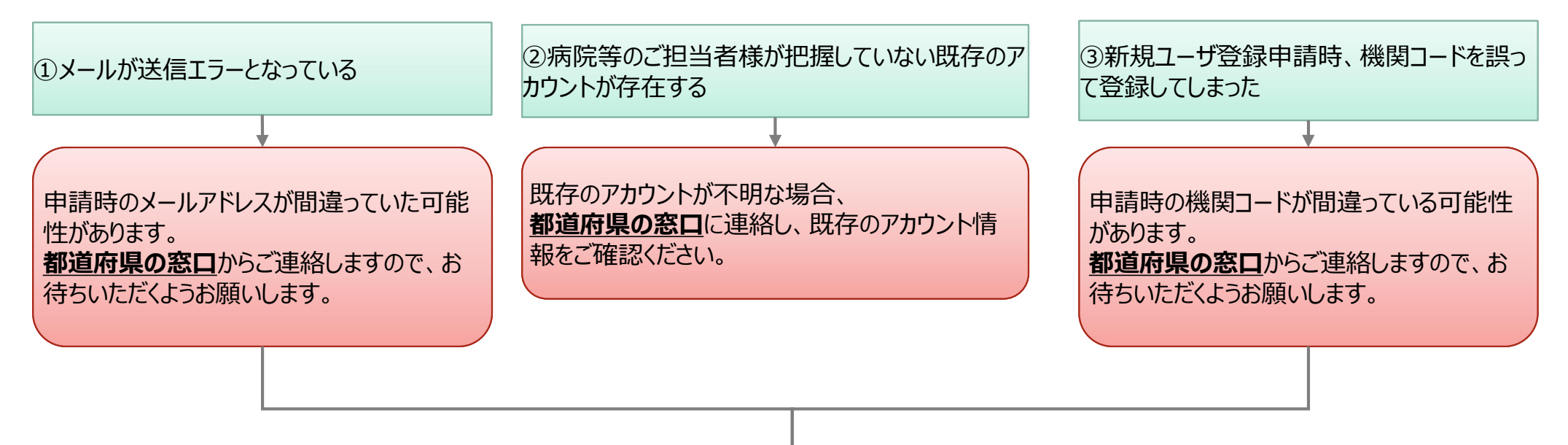

申請時のメールアドレスや機関コードが間違っていた場合、**もう一度「新規ユーザ登録申請」を実施する**必要がございます。 なお、正しい機関コードは、**都道府県の窓口**からご連絡しますので、お待ちいただくようお願いします。 **→11/13以降、以下のURLから「新規ユーザ登録申請」を行ってください。 https://www.g-mis.mhlw.go.jp/user-Registration-Form**

# **よくある質問(FAQ)**

#### よくある質問 (FAQ)

○ よくある質問 (FAQ) については、原則として、都道府県からのご案内等を参照いただくようお願いいたします。

⃝ 以下は、一般的な回答となっています。都道府県により、回答内容が一部異なる場合がございますので、都道府県の窓口へお問 い合わせいただくようお願いいたします。

#### **1** G-MISの動作環境等に係る事項

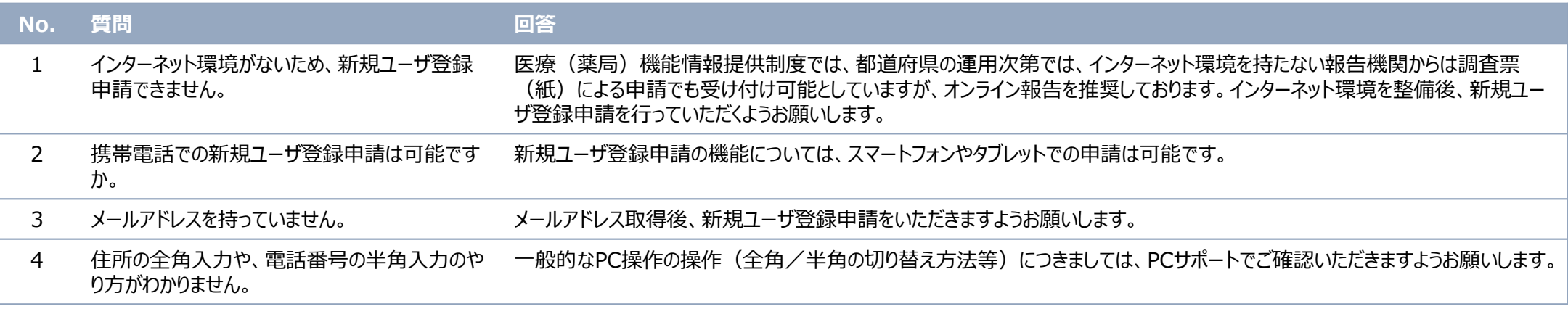

# $\overline{\mathsf{L}}$ くある質問 (FAQ)

**2** 新規アカウント発行に係る事項

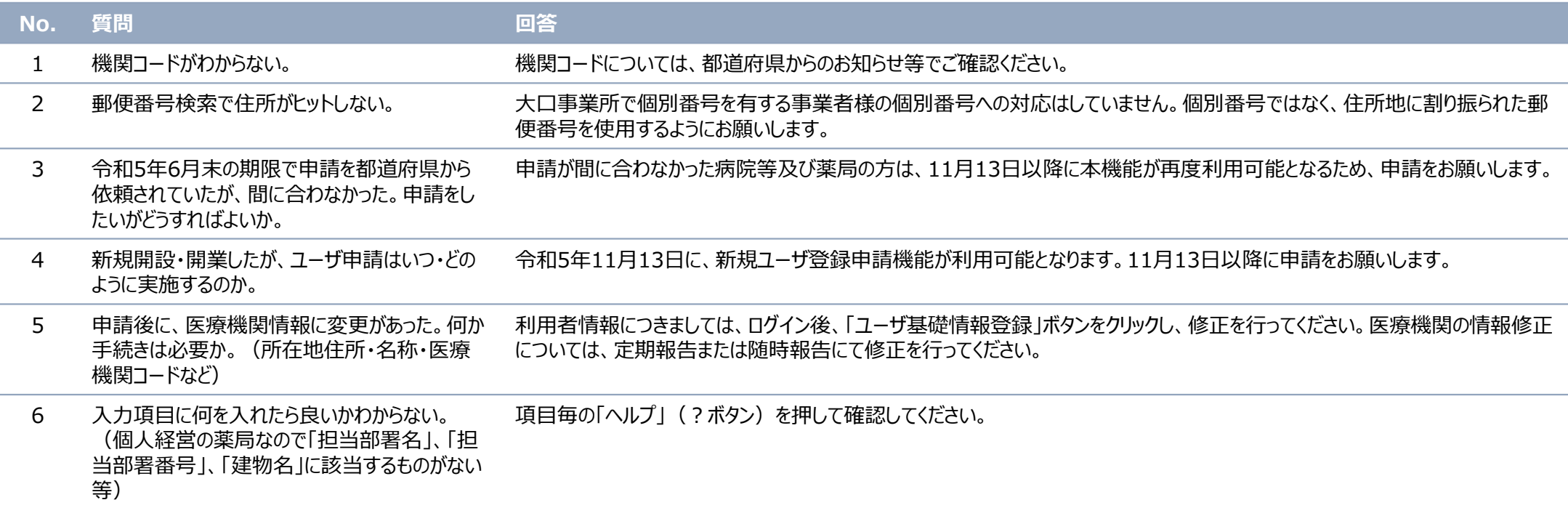

# よくある質問(FAQ)

## **3** G-MISのログインに係る事項

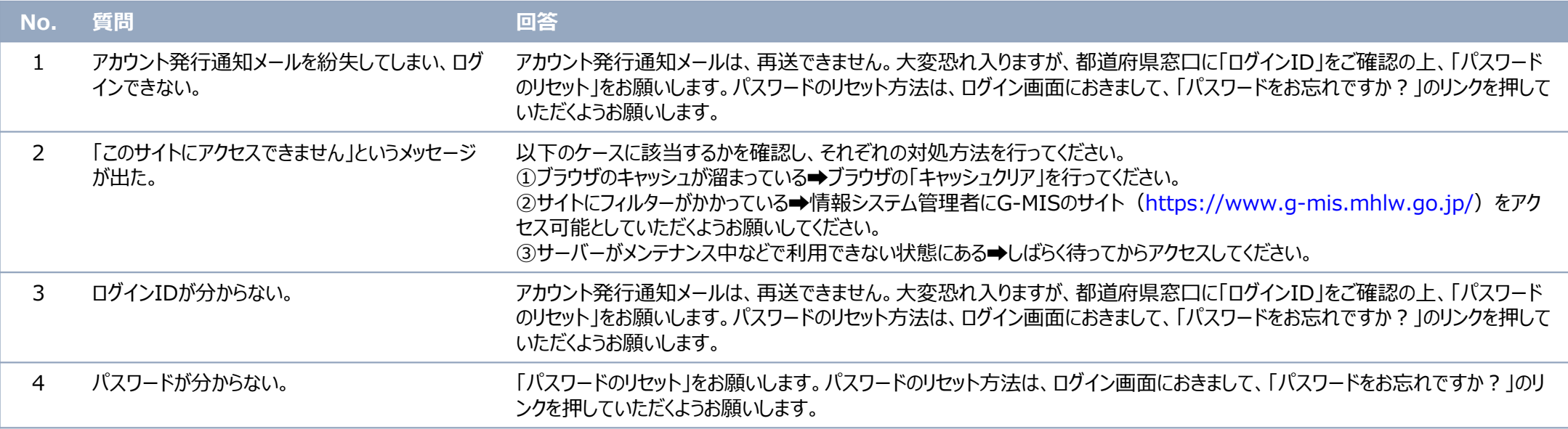

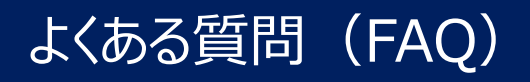

**4** 定期報告に係る事項

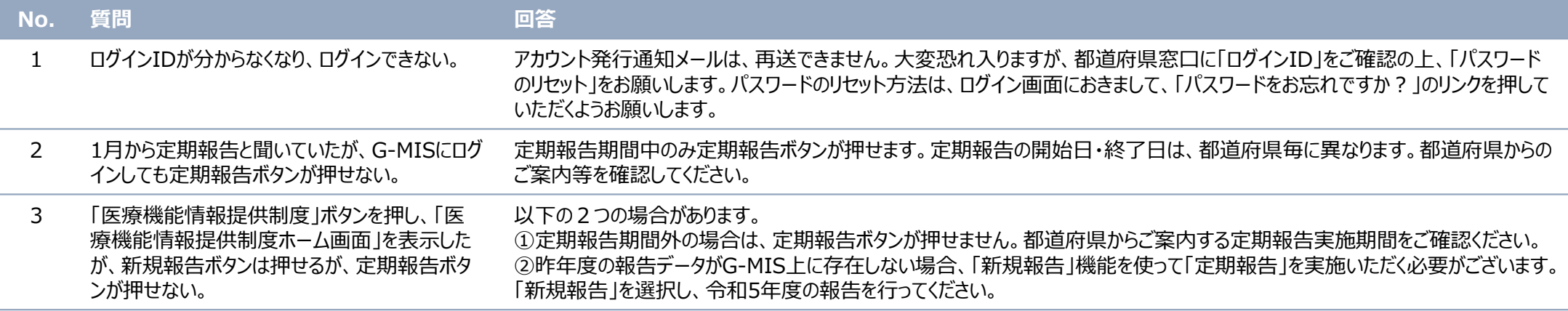